# Настройка комплекса с брелока

StarLine E96

09/01/2020

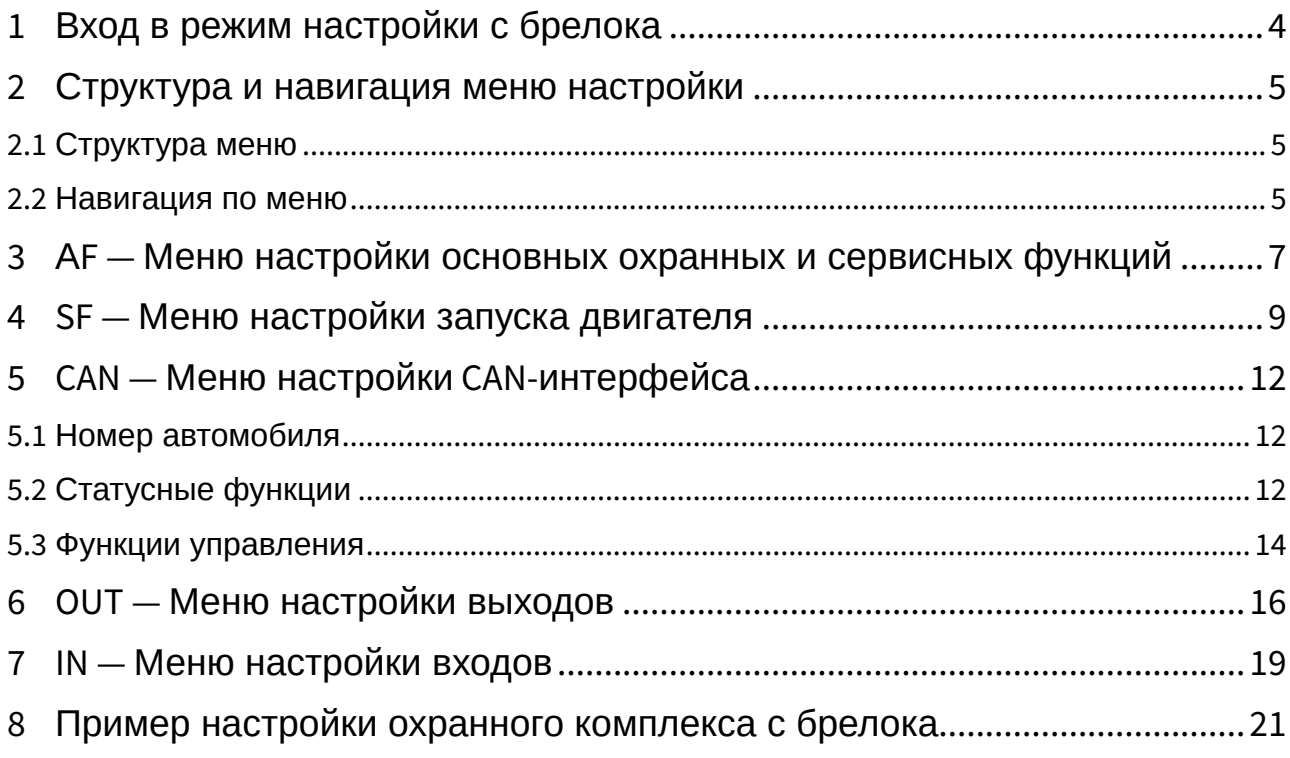

- [1](#page-3-0) [Вход в режим настройки с брелока](#page-3-0)
- [2](#page-4-0) [Структура и навигация меню настройки](#page-4-0)
	- [2.1](#page-4-1) [Структура меню](#page-4-1)
		- [2.2](#page-4-2) [Навигация по меню](#page-4-2)
- [3](#page-6-0) [А](#page-6-0)[F](#page-6-0) [Меню настройки основных охранных и сервисных функций](#page-6-0)
- [4](#page-8-0) [SF](#page-8-0) [Меню настройки запуска двигателя](#page-8-0)
- [5](#page-11-0) [CAN](#page-11-0) [Меню настройки](#page-11-0) [CAN-](#page-11-0)[интерфейса](#page-11-0)
	- [5.1](#page-11-1) [Номер автомобиля](#page-11-1)
	- [5.2](#page-11-2) [Статусные функции](#page-11-2)
	- [5.3](#page-13-0) [Функции управления](#page-13-0)
- [6](#page-15-0) [OUT](#page-15-0) [Меню настройки выходов](#page-15-0)
- [7](#page-18-0) [IN](#page-18-0) [Меню настройки входов](#page-18-0)
- [8](#page-20-0) [Пример настройки охранного комплекса с брелока](#page-20-0)

С брелока с ЖКИ можно выполнить настройку основных и сервисных функций, CAN-интерфейса, запуска двигателя, входов и выходов.

Установка текущего времени и даты описана в Инструкции по эксплуатации.

## <span id="page-3-0"></span>1 Вход в режим настройки с брелока

Для входа в режим настройки выполните следующие действия:

- 1. Переведите комплекс в режим «Снято с охраны».
- 2. Нажмите на сервисную кнопку 5 раз.
- 3. Включите зажигание.

Для выхода из режима настройки выключите зажигание.

## <span id="page-4-0"></span>2 Структура и навигация меню настройки

Главное меню состоит из 5 разделов:

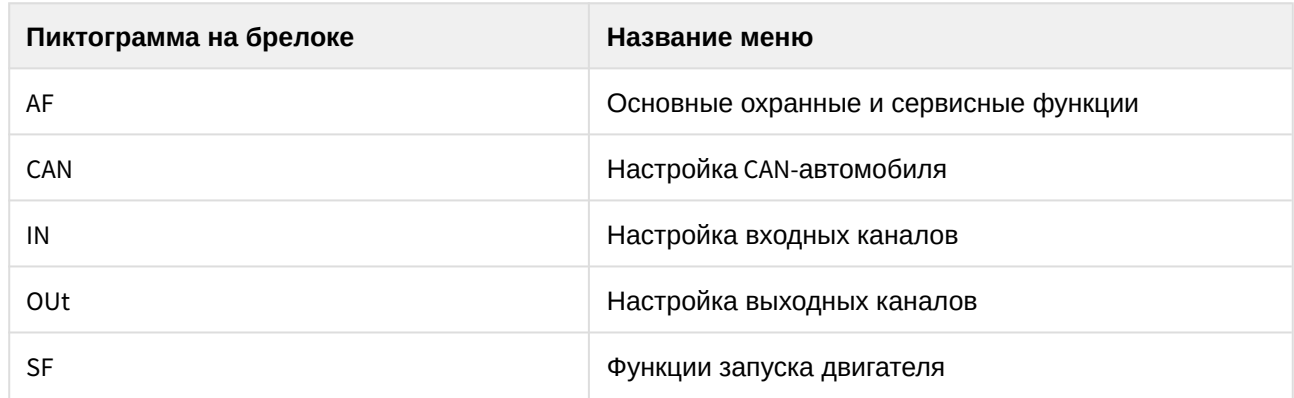

## <span id="page-4-1"></span>2.1 Структура меню

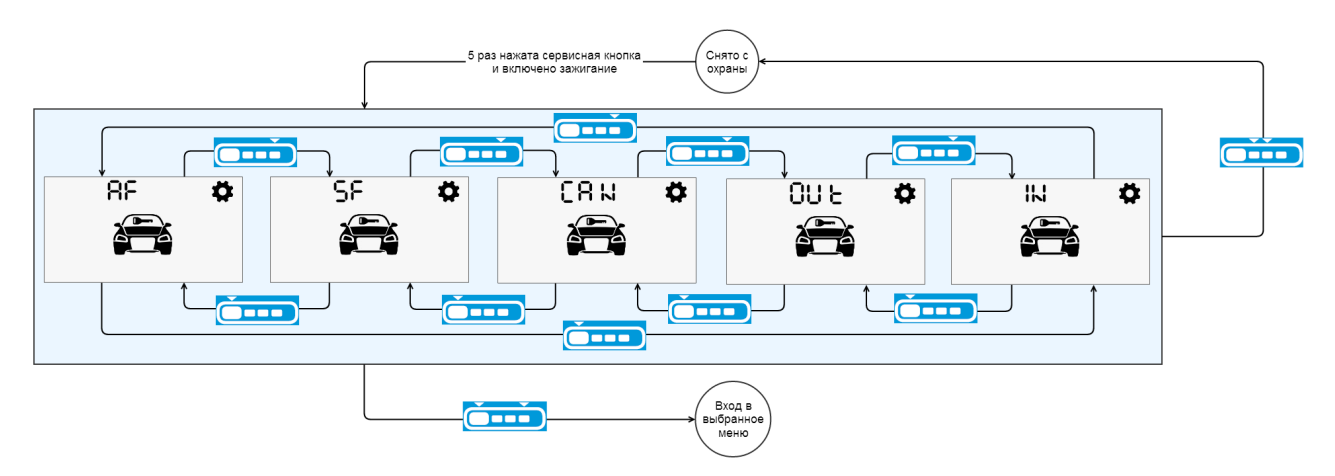

### <span id="page-4-2"></span>2.2 Навигация по меню

Переход к следующему и предыдущему пункту меню осуществляется коротким нажатием на кнопки

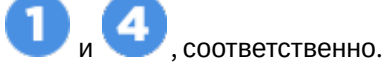

Вход в выбранный пункт меню осуществляется коротким одновременным нажатием кнопок . Выход на предыдущий уровень меню

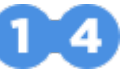

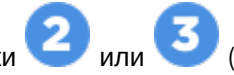

Изменение значения параметра осуществляется нажатием на кнопки или или (уменьшение и увеличение соответственно). При длительном удержании кнопки скорость изменения значения параметра возрастает.

### **Таблица 1. Навигация по меню**

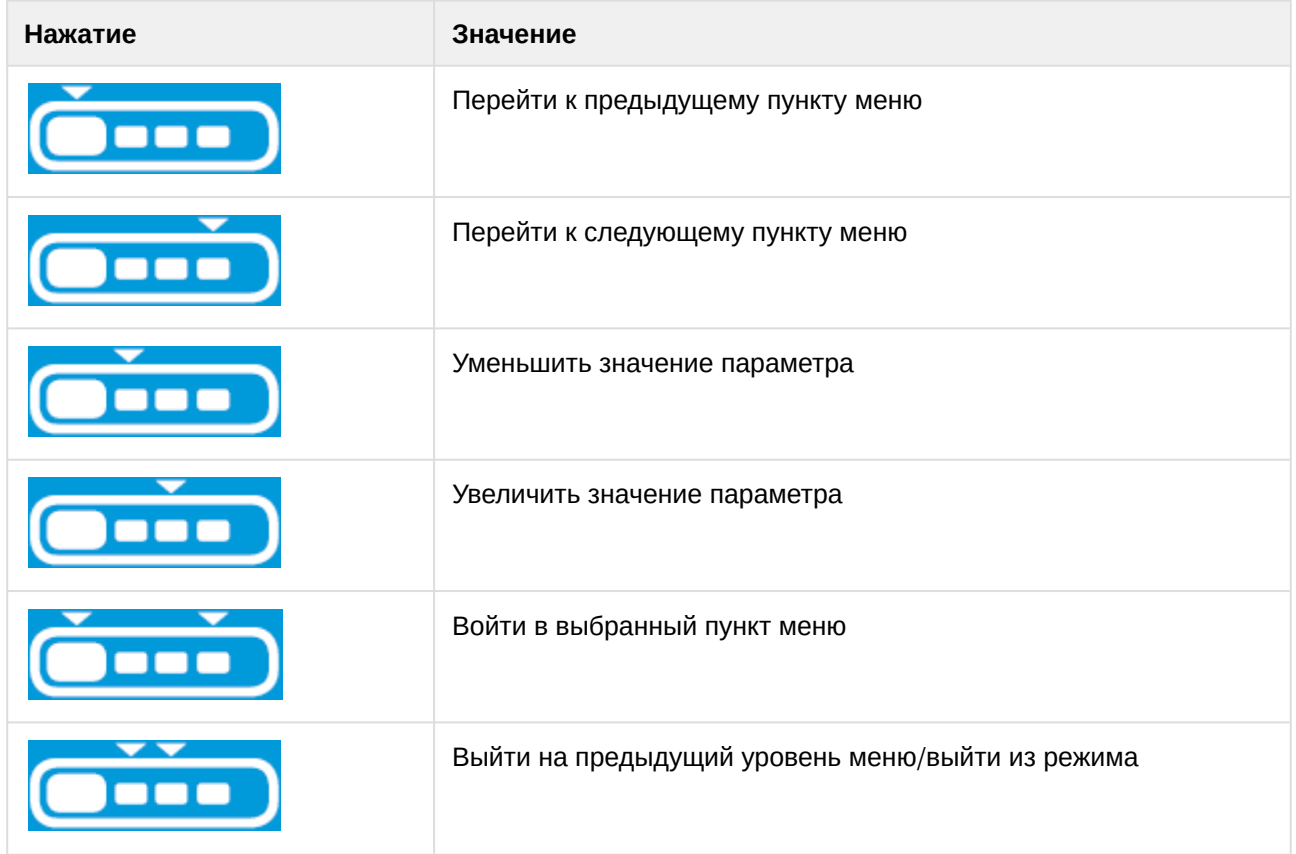

## <span id="page-6-0"></span>3 АF — Меню настройки основных охранных и сервисных функций

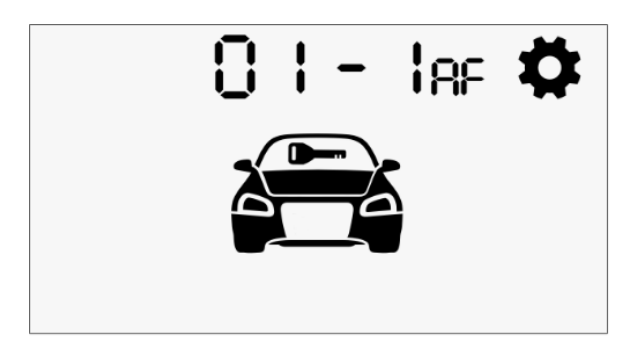

Параметры, доступные для настройки и установленные по умолчанию значения приведены в таблице 2.

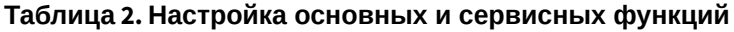

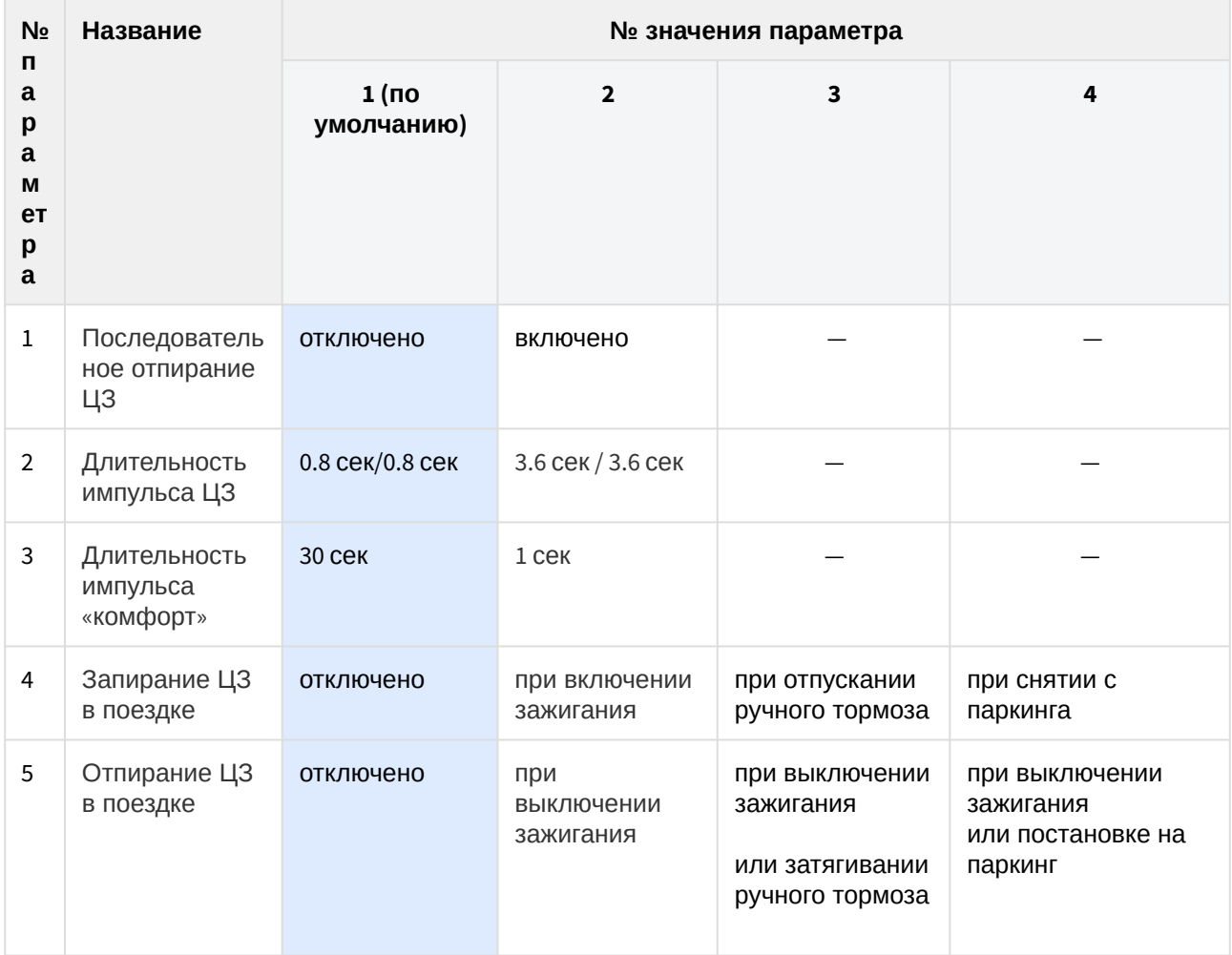

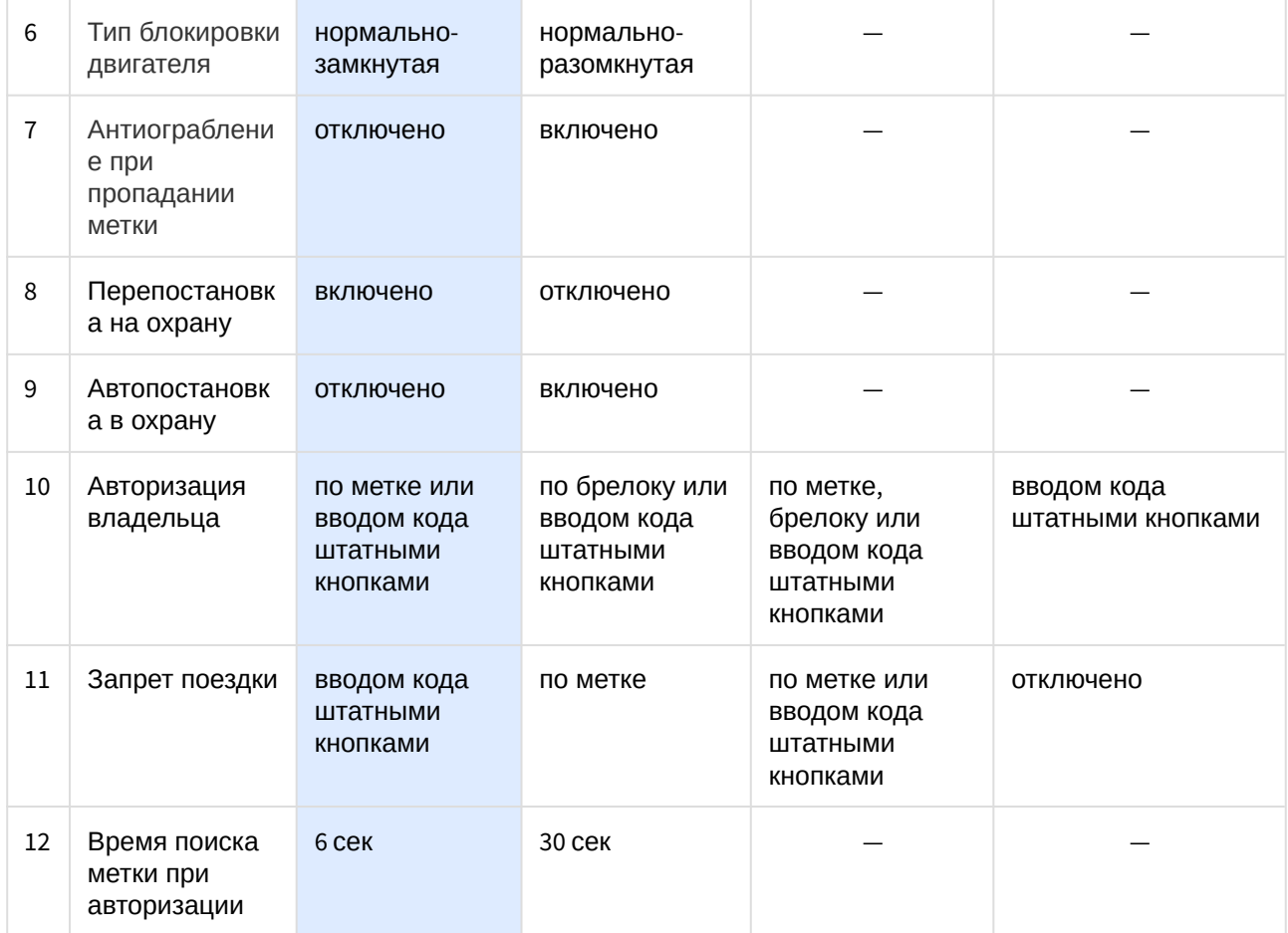

## <span id="page-8-0"></span>4 SF — Меню настройки запуска двигателя

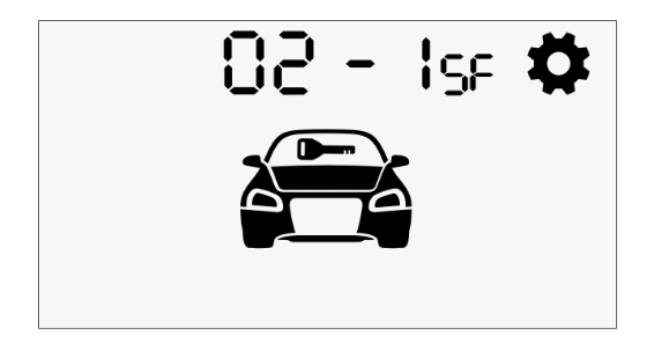

Параметры, доступные для настройки и установленные по умолчанию значения приведены в таблице 3.

### **Таблица 3. Настройки запуска двигателя**

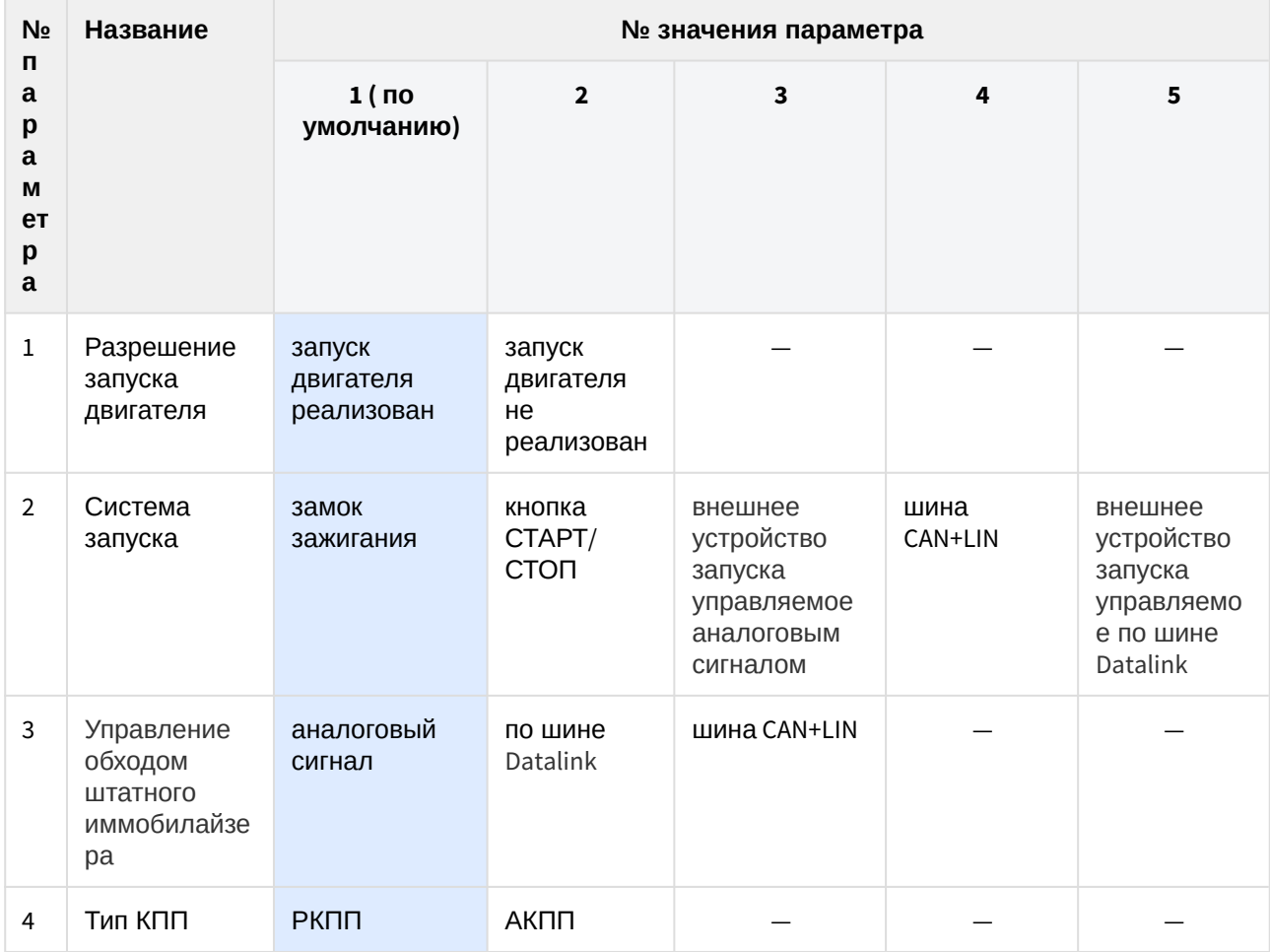

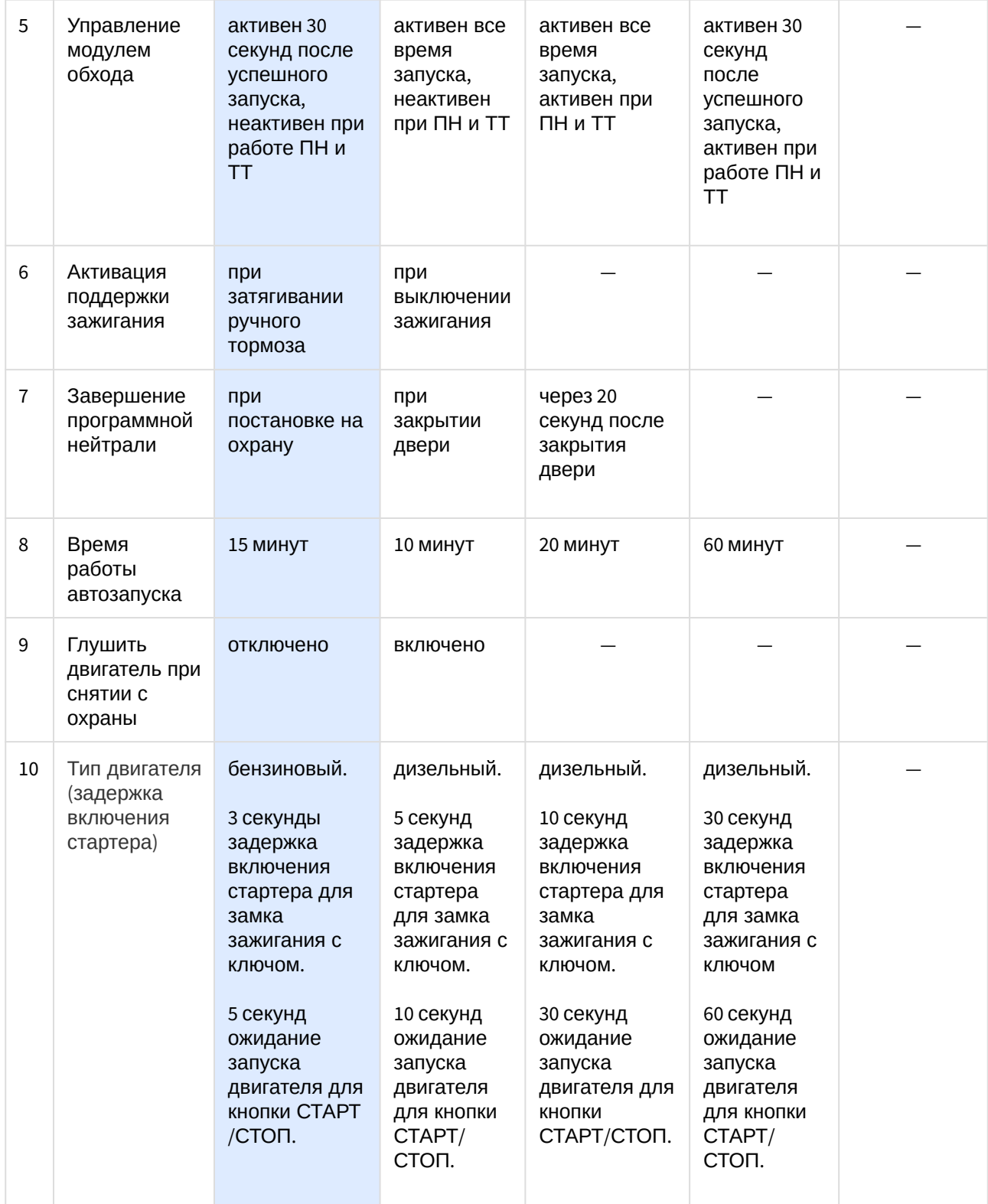

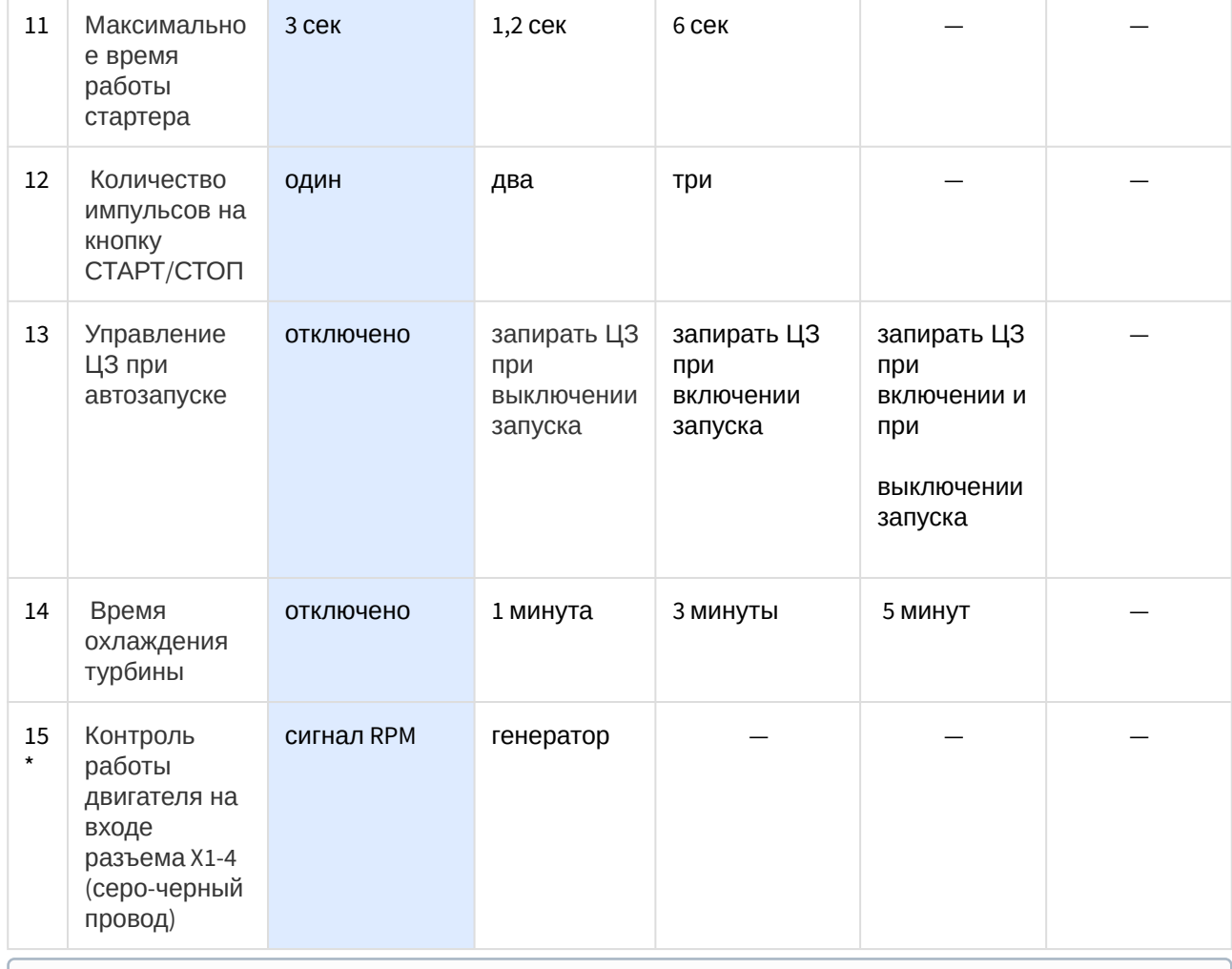

**\*** Если выбран контроль двигателя из CAN, то данная настройка игнорируется

## <span id="page-11-0"></span>5 CAN — Меню настройки CAN-интерфейса

Меню состоит из трех подменю: номер автомобиля, статусные функции и функции управления, в которых устанавливаются соответствующие настройки CAN-интерфейса.

### <span id="page-11-1"></span>5.1 Номер автомобиля

Все автомобили, поддерживаемые CAN-интерфейсом, зарегистрированы в библиотеке протоколов под уникальными 4-значными номерами. Эти номера Вы можете посмотреть на сайте [can.starline.ru](http://can.starline.ru/). После установки необходимо записать в память охранного комплекса номер, соответствующий вашему автомобилю.

Для ввода номера выполните следующие действия:

- С помощью короткого нажатия кнопок и выберите порядковую цифру номера автомобиля для изменения.
- Измените выбранную цифру номера нажатием на кнопки или или (уменьшение и увеличение соответственно). При длительном удержании кнопки скорость изменения значения параметра возрастает.

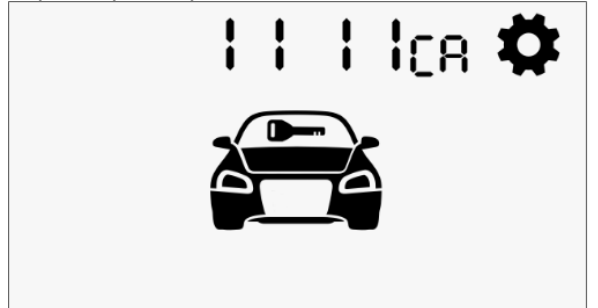

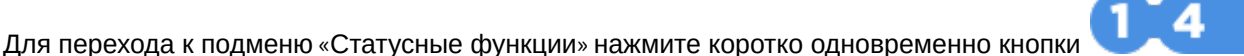

Если будет выбран несуществующий номер автомобиля, то при переходе к следующему подменю брелок проиграет звук ошибки и останется в подменю ввода номера автомобиля.

Для выхода в главное меню нажмите коротко кнопки .

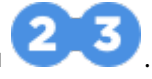

### <span id="page-11-2"></span>5.2 Статусные функции

.

После ввода номера автомобиля все доступные для автомобиля статусы будут включены по умолчанию.

Для изменения установленных статусов выберите порядковый номер функции (см. таблицу 4) с

помощью кнопок и и . Включить или отключить статус можно с помощью короткого нажатия кнопок или . Для включения функции выберите значение 1, для отключения - 0.

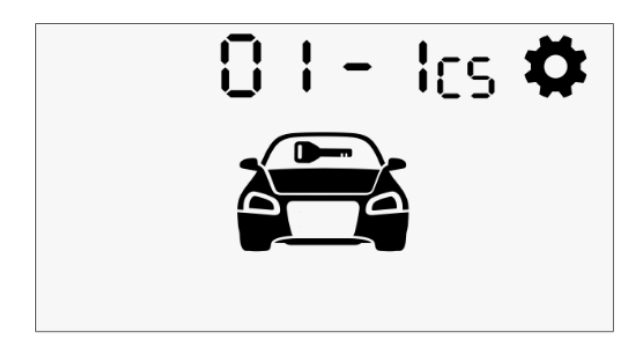

Для перехода к подменю «Функции управления» нажмите коротко одновременно кнопки

Для выхода в главное меню нажмите коротко кнопки .

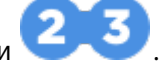

#### **Таблица 4. Статусные функции**

.

4

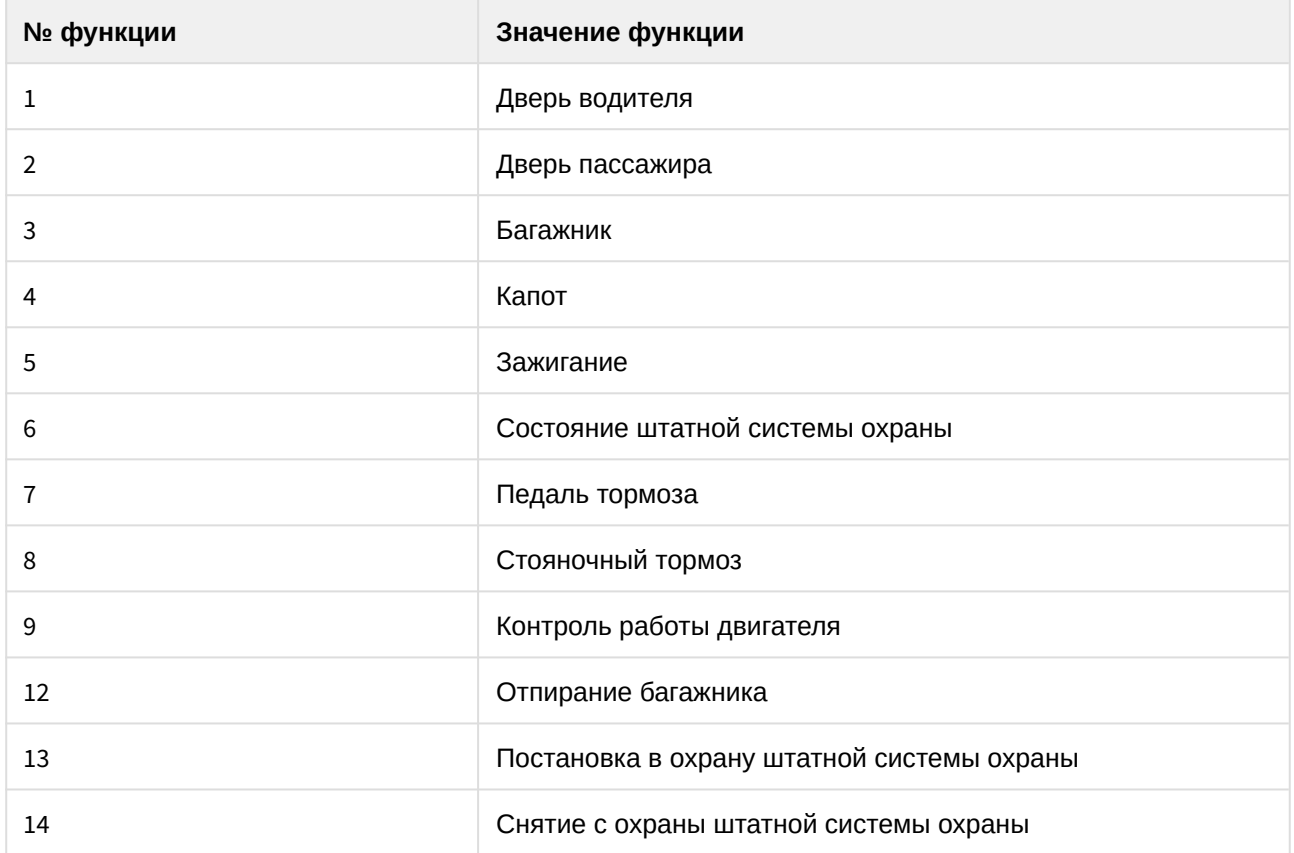

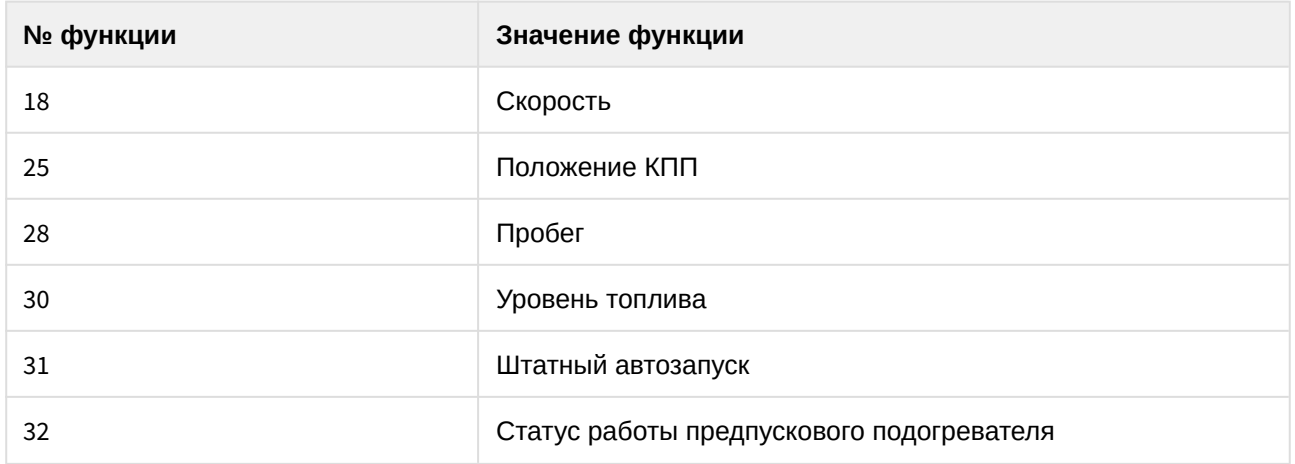

### <span id="page-13-0"></span>5.3 Функции управления

После ввода номера автомобиля все доступные для автомобиля функции будут включены по умолчанию.

Для изменения установленных функций выберите порядковый номер функции (см. таблицу 5) с

и Включить или отключить функцию можно с помощью короткого L помошью кнопок нажатия кнопок 2 и 3. Для включения функции выберите значение 1, для отключения - 0.

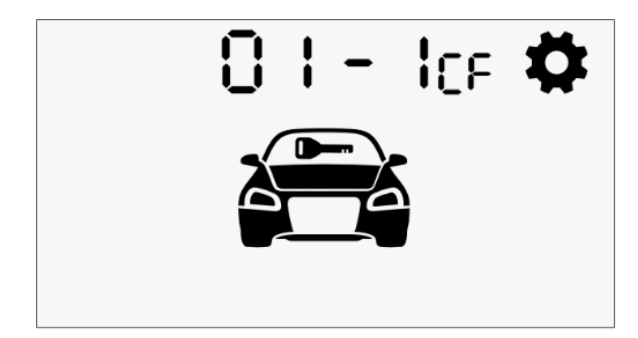

Для перехода к подменю «Статусные функции» нажмите коротко одновременно кнопки

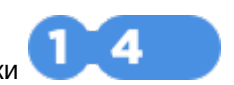

Для выхода в главное меню нажмите коротко кнопки

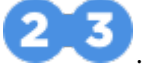

#### Таблица 5. Функции управления

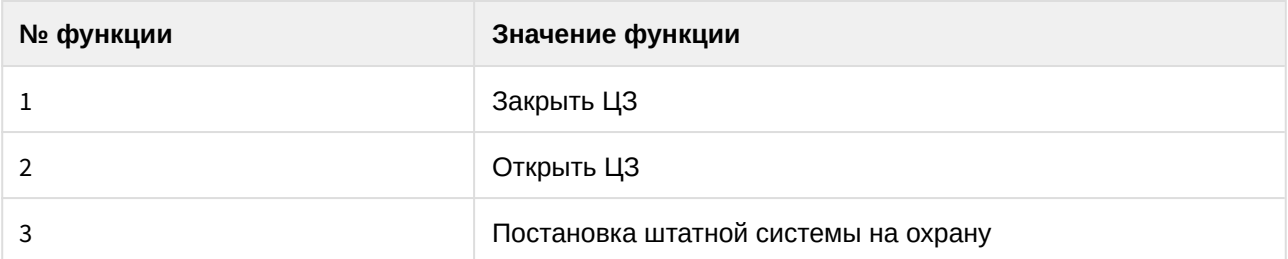

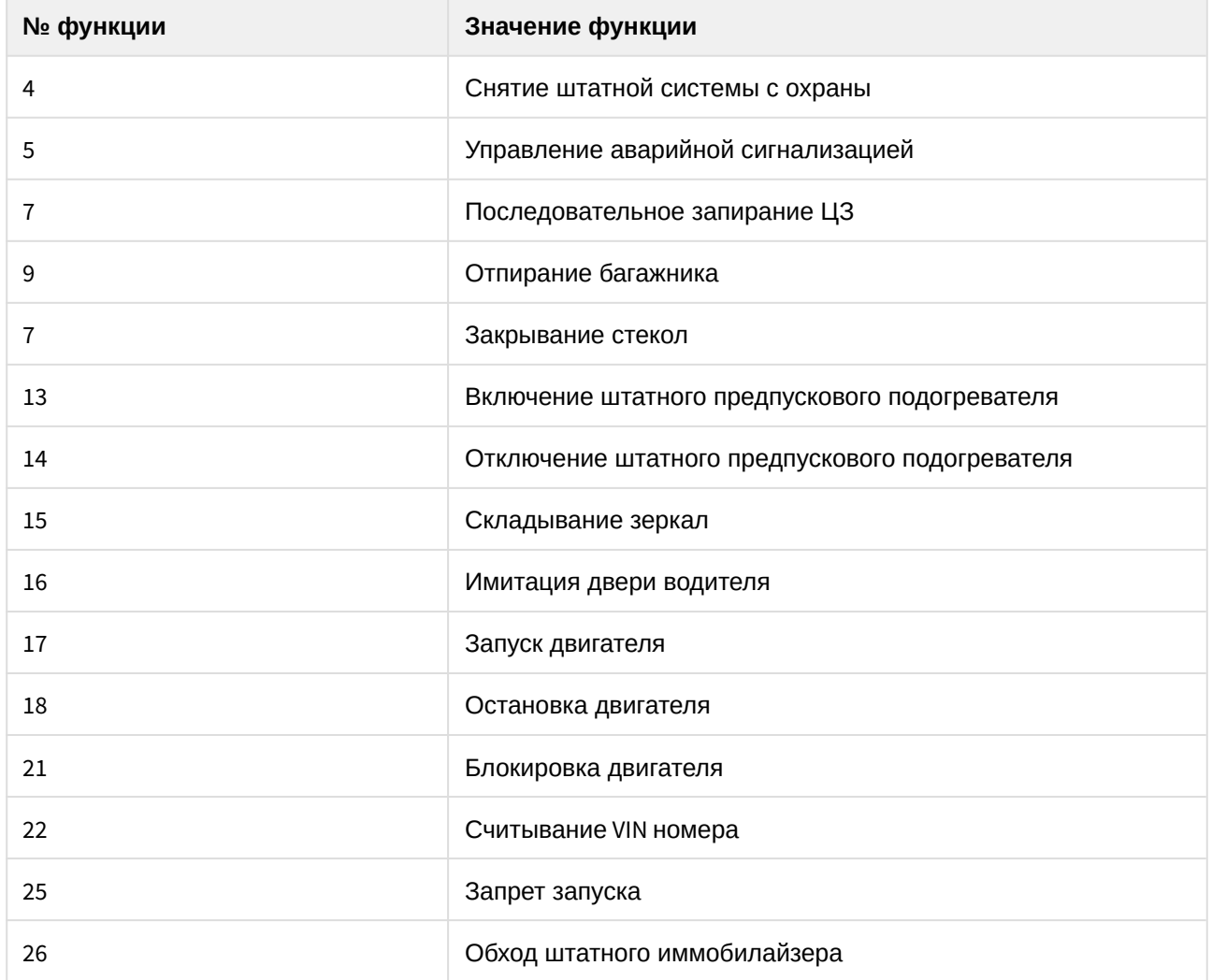

## <span id="page-15-0"></span>6 OUT - Меню настройки выходов

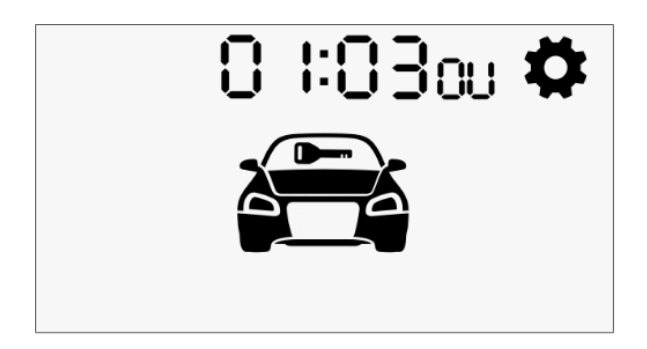

На каждый выход может быть назначена любая из функций из таблицы 7. Соответствие номеров параметров и выходов и их назначения, установленные по умолчанию, приведены в таблице 6.

Если функция не назначена или не доступна, то рядом с номером параметра будет отображаться знак прочерка «-».

#### Таблица 6. Настройки выходов

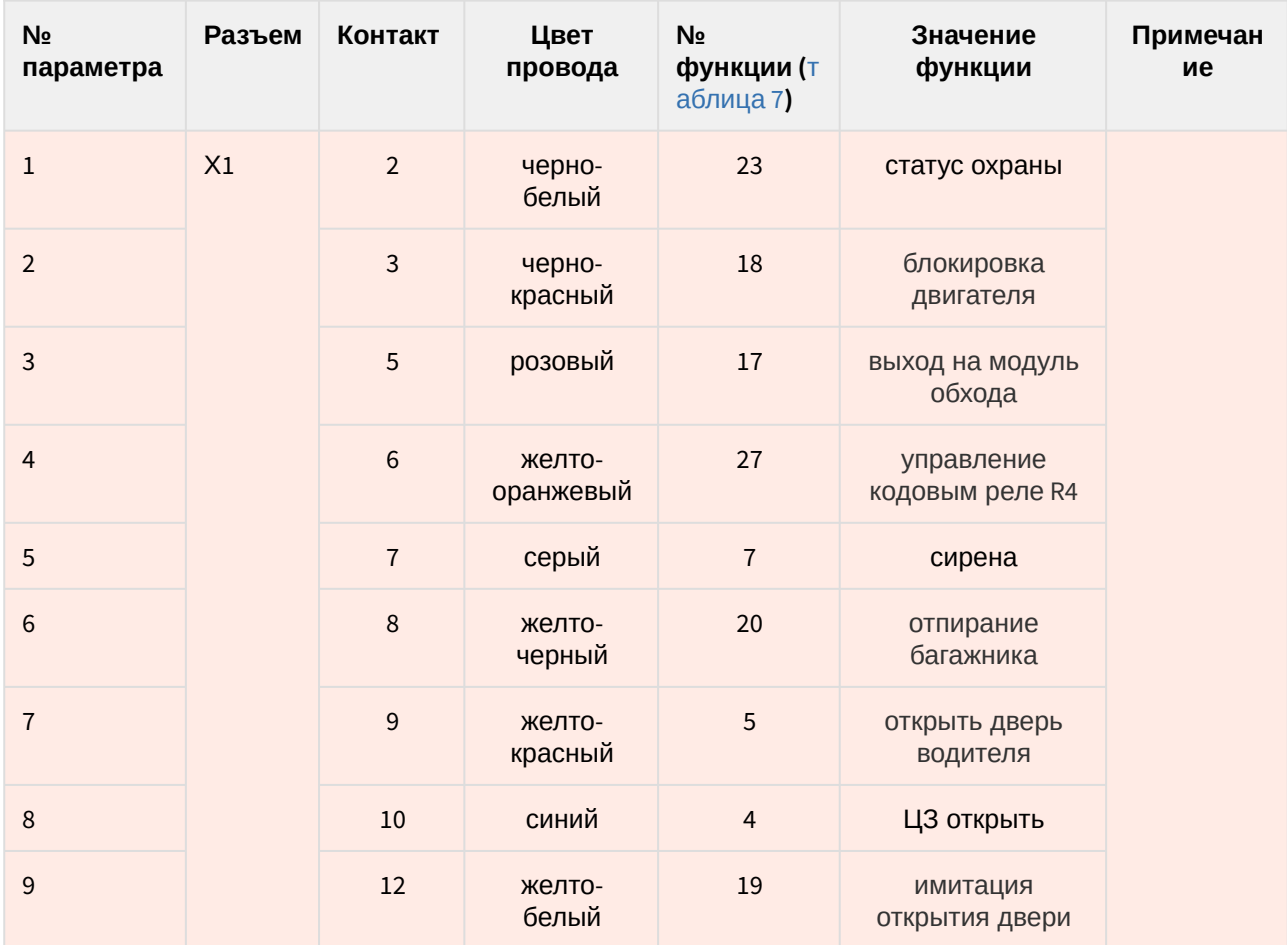

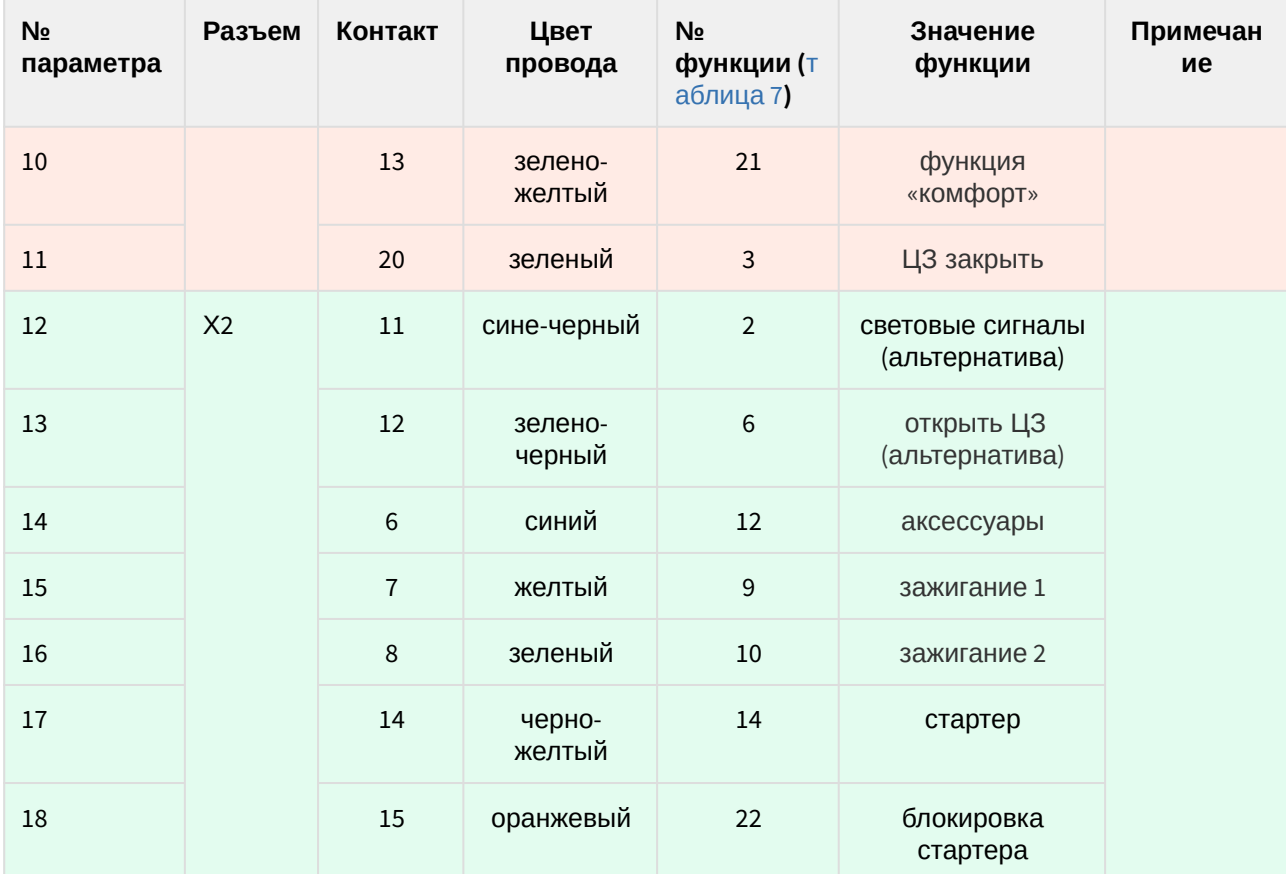

### **Таблица 7. Функции, назначаемые на выходы**

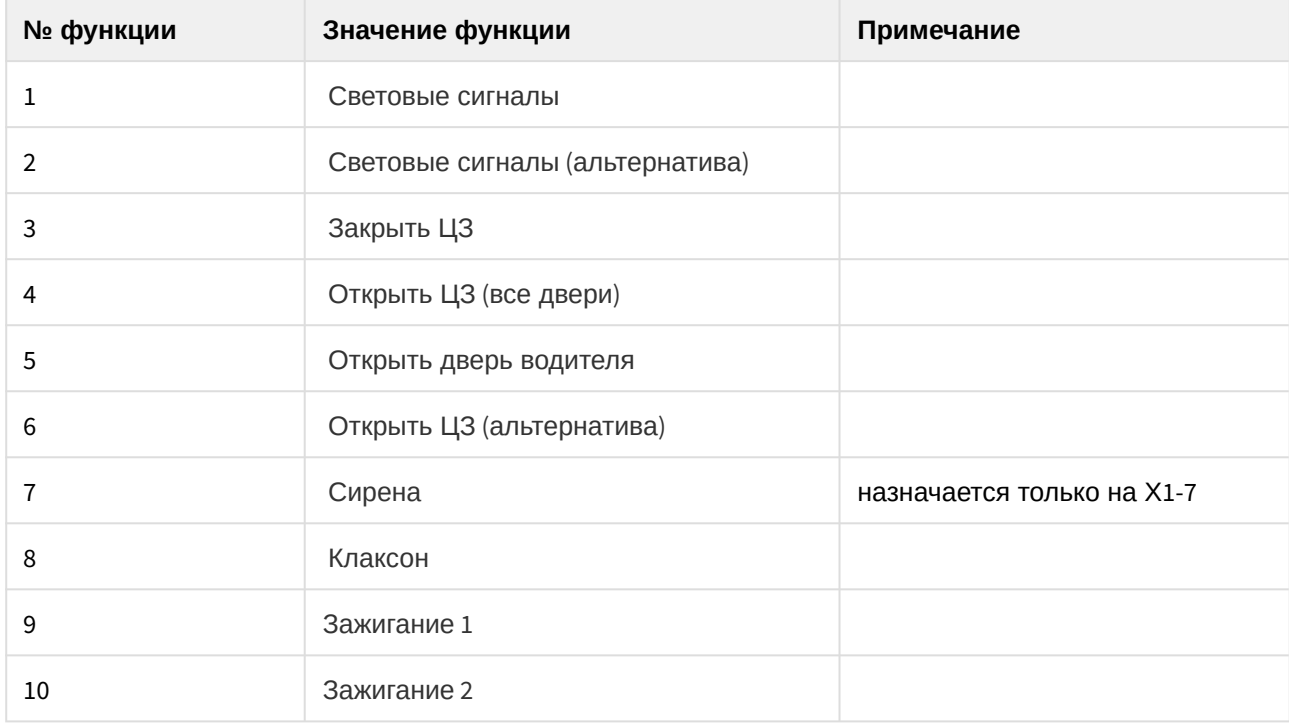

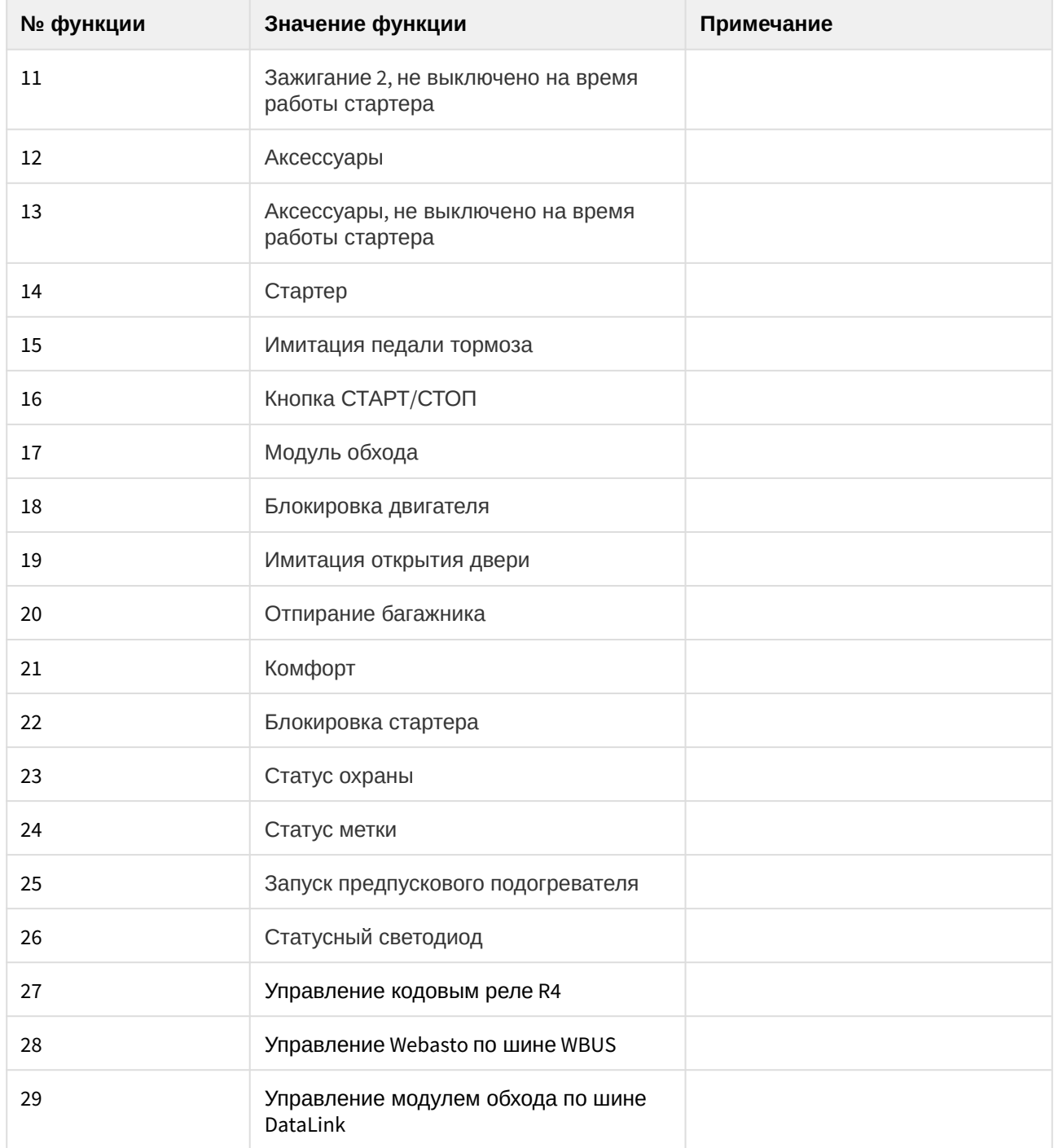

## <span id="page-18-0"></span>7 IN — Меню настройки входов

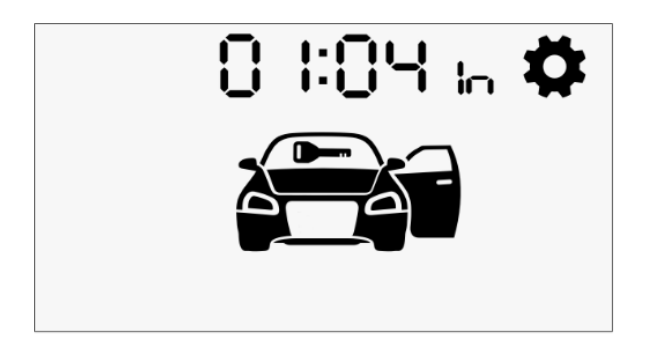

На каждый вход может быть назначена любая из функций из таблицы 9. Соответствие номеров параметров и входов и их назначения, установленные по умолчанию, приведены в таблице 8.

Если функция не назначена или не доступна, то рядом с номером параметра будет отображаться знак прочерка «—».

#### **№ параметра Разъем Контакт Цвет провода № функции (**таблица 9**) Значение функции Примечани е** 1 Х1 14 желтый 4 зажигание 2 15 синекрасный 8 стояночный тормоз 3 16 оранжевобелый 3 багажник 4 17 оранжевофиолетовый 9 педаль тормоза 5 18 сине-черный 1 двери 6 19 оранжевосерый 2 капот

### **Таблица 8. Настройки входов**

**Таблица 9. Функции, назначаемые на входы**

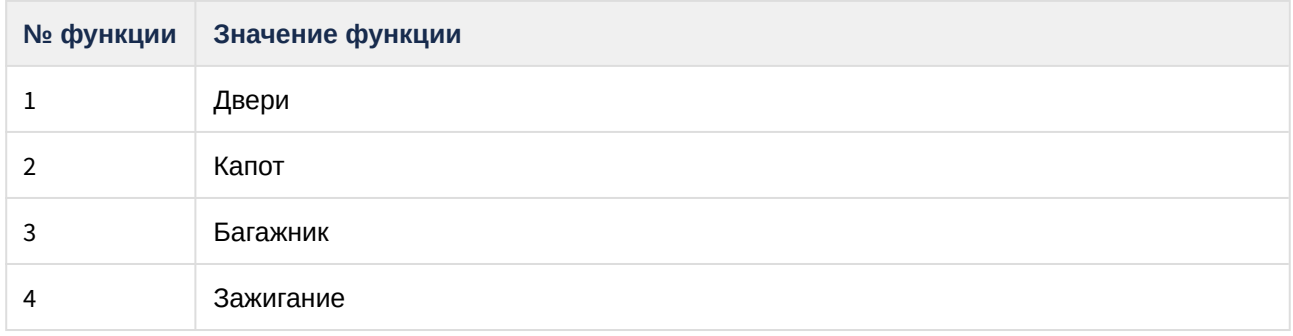

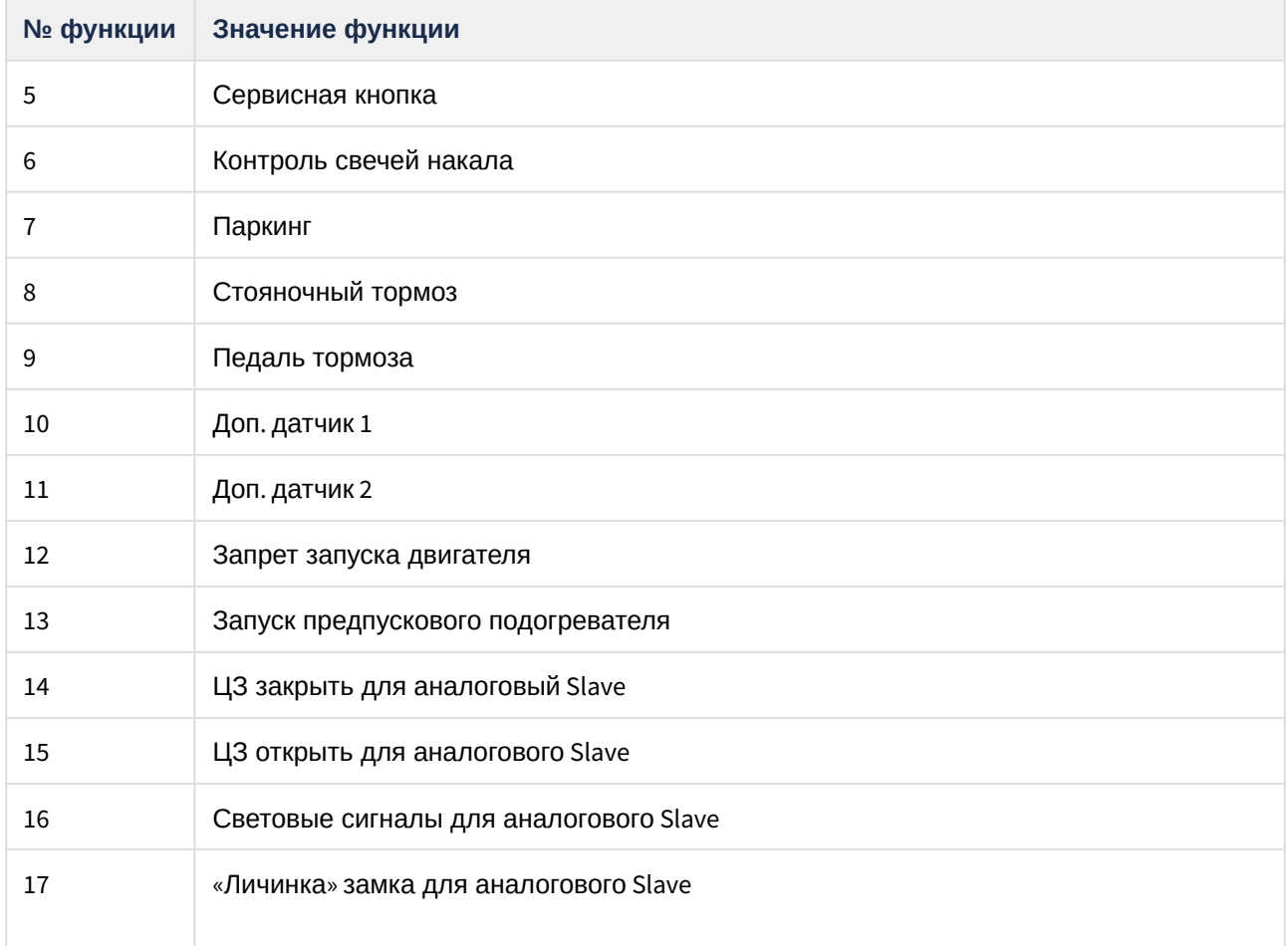

## <span id="page-20-0"></span>8 Пример настройки охранного комплекса с брелока

### **Задача**

Настроить для автомобиля Toyota Land Cruiser Prado (с кнопкой START/STOP) 2016 года автозапуск, управление ЦЗ в поездке, отключить режим «Slave» и складывание зеркал, подключить предпусковой подогреватель двигателя и дополнительный датчик. Уникальный 4-значный номер автомобиля Toyota Land Cruiser Prado, указанный на сайте [can.starline.ru](http://can.starline.ru/) — 5232.

#### **Последовательность настройки комплекса с брелока:**

- 1. Войдите в режим настройки:
	- переведите комплекс в режим «Снято с охраны»;
	- нажмите на сервисную кнопку 5 раз;
	- включите зажигание.
- 2. Для входа в меню AF настройки охранных и сервисных функций нажмите коротко кнопки 1 и 4. 3. Выполните настройку управления ЦЗ в поездке:
	- с помощью кнопки 4 выберите 4 пункт меню, соответствующий функции «Запирание ЦЗ в поездке».
	- с помощью кнопки 3 установите для этого параметра значение 2 (при включении зажигания);
	- нажмите кнопку 4 для перехода к 5 пункту меню;
	- с помощью кнопки 3 установите для этого параметра значение 2 (отпирание ЦЗ в поездке при включении зажигания).
- 4. Отключите режим «Slave»:
	- с помощью кнопки 4 выберите 14 пункт меню;
	- с помощью кнопки 3 установите для этого параметра значение 4 (отключение режима «Slave»).
- 5. Нажмите коротко кнопки 2 и 3 для выхода в главное меню.
- 6. С помощью кнопки 4 выберите меню SF меню настройки запуска двигателя.
- 7. Для входа в меню настройки запуска двигателя нажмите коротко кнопки 1 и 4.
- 8. Настройте параметры работа автозапуска для автомобилей с кнопкой START/STOP:
	- с помощью кнопки 4 выберите 2 пункт меню, соответствующий параметру «Система запуска»;
	- с помощью кнопки 3 установите для этого параметра значение 2 (кнопка START/STOP);
	- с помощью кнопки 4 выберите 4 пункт меню, соответствующий параметру «Тип КПП»;
	- с помощью кнопки 3 установите для этого параметра значение 2 (АКПП).
- 9. Нажмите коротко кнопки 2 и 3 для выхода в главное меню.
- 10. С помощью кнопки 4 выберите меню CAN меню настройки CAN-интерфейса.
- 11. Для входа в меню настройки CAN-интерфейса нажмите коротко кнопки 1 и 4.
- 12. Введите номер автомобиля 5232:
	- с помощью кнопки 3 установите значение 5 для первой цифры номера;
	- нажмите кнопку 4 для перехода к следующей цифре номера;
	- с помощью кнопки 3 установите значение 2 для второй цифры номера;
	- нажмите кнопку 4 для перехода к следующей цифре номера;
	- с помощью кнопки 3 установите значение 3 для третьей цифры номера;
	- нажмите кнопку 4 для перехода к следующей цифре номера;
	- с помощью кнопки 3 установите значение 2 для четвертой цифры номера.
- 13. Для перехода к подменю «Статусные функции» нажмите коротко кнопки 1 и 4.
- 14. Отключите функцию «Стояночный тормоз»:
	- с помощью кнопки 4 выберите 8 пункт подменю, соответствующий функции «Стояночный тормоз»;
	- с помощью кнопки 3 установите значение 0 для отключения функции «Стояночный тормоз».
- 15. Для перехода к подменю «Функции управления» нажмите коротко кнопки 1 и 4.
- 16. Отключите функцию «Складывание зеркал»:
	- с помощью кнопки 4 выберите 15 пункт подменю;
	- с помощью кнопки 3 установите значение 0 для отключения функции «Складывание зеркал».
- 17. Нажмите одновременно кнопки 2 и 3 для выхода в главное меню.
- 18. С помощью кнопки 4 выберите меню OUT меню настройки выходов.
- 19. Для входа в меню настройки выходов нажмите коротко кнопки 1 и 4.
- 20. Назначьте на один их выходов управление предпусковым подогревателем двигателя:
	- с помощью кнопки 4 выберите 10 пункт меню, который соответствует контакту 8 разъема Х3;
	- с помощью кнопки 3 установите значение 28 для этого параметра (управление Webasto по шине WBUS).
- 21. Нажмите коротко кнопки 2 и 3 для выхода в главное меню.
- 22. С помощью кнопки 4 выберите меню IN мню настройки входов.
- 23. Для входа в меню настройки входов нажмите коротко кнопки 1 и 4.
- 24. Назначьте на один из входов дополнительный датчик:
	- с помощью кнопки 4 выберите 4 пункт меню, который соответствует контакту 14 разъема Х3;
	- с помощью кнопки 3 установите значение 10 для этого параметра (Дополнительный датчик 1).
- 25. Для выхода из режима настройки выключите зажигание.